## **Importation des contacts par fichier**

La première étape consiste à télécharger le fichier modèle pour l'importation à l'aide du bouton « Télécharger ». Les noms de champs dans le fichier modèle correspondent aux noms de champs d'un contact dans le carnet d'adresses du STARFACE.

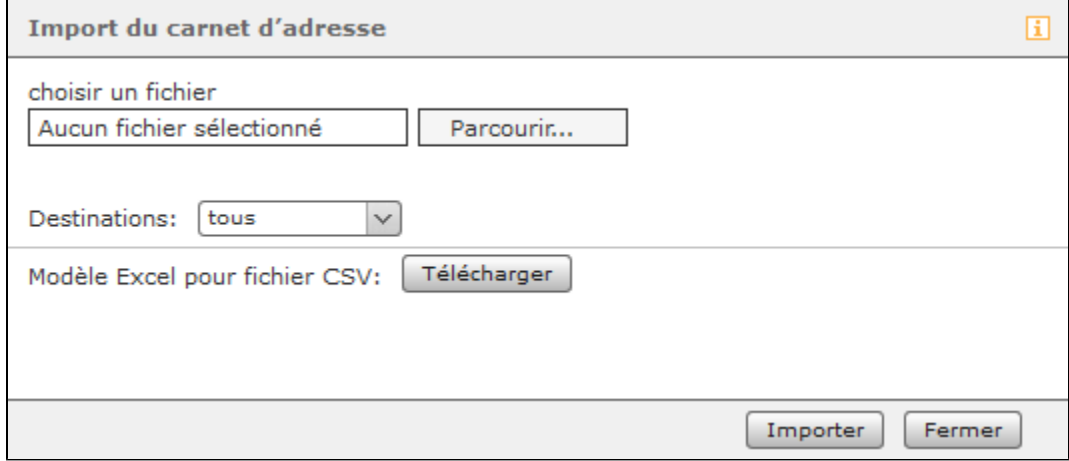

Lorsque le fichier modèle est préparé, il peut être sélectionné pour être édité à l'aide du bouton « Parcourir ». Le menu déroulant **« Destinations »** peut être utilisé pour indiquer dans quels répertoires existants les contacts doivent être importés.

L'importation est lancée par le bouton « Importer ». Il est toujours recommandé de n'importer d'abord que quelques contacts et de vérifier si les affectations des champs sont correctement affichées.

**Remarque :** Le fichier modèle est séparé par un point-virgule et doit toujours être enregistré au format UTF-8.

Λ